# Dokumentation zum EDBS-Reader EDBS extra

### Claus Rinner

5. April 2001

## Inhaltsverzeichnis

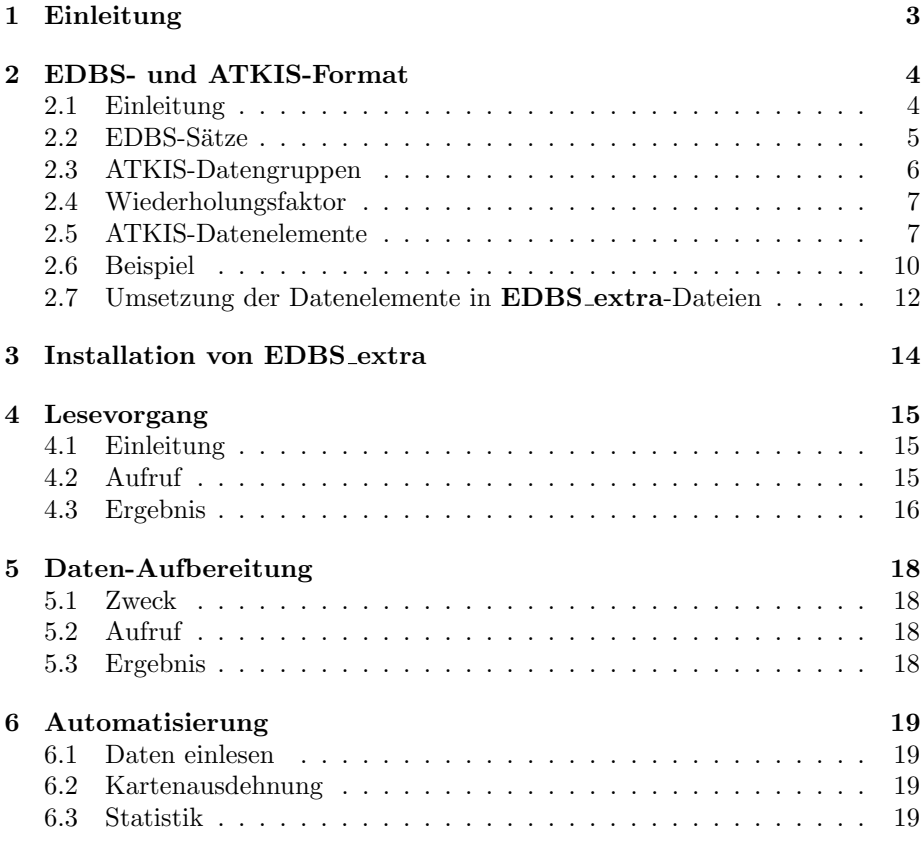

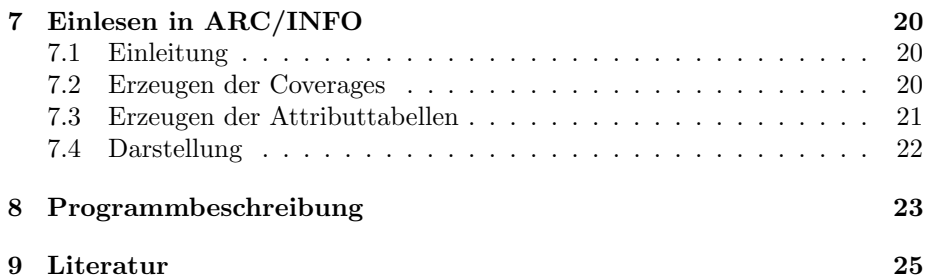

### 1 Einleitung

Das vorliegende Programm EDBS\_extra wurde am Institut für Umweltsystemforschung von Claus Rinner, Student der Angewandten Systemwissenschaft an der Universität Osnabrück, im Zeitraum Februar 1994 – Juni 1995 entwickelt.

Es handelt sich um ein ANSI-C-Programm, das — unter dem Betriebssystem UNIX — EDBS-Aufträge im ATKIS- oder ALK-Format abarbeitet und die darin enthaltenen topologischen und Sachinformationen "lesbar" abspeichert. In Verbindung mit den in dieser Dokumentation ebenfalls beschriebenen Batchdateien können die EDBS-Daten in das Geo-Informationssystem ARC/INFO eingelesen werden. Die Konvertierung in die internen Datenstrukturen anderer GIS-Produkte ist mit EDBS\_extra dann möglich, wenn das GIS eine ASCII-Schnittstelle zum Datenimport aufweist. Da der Nutzungsschwerpunkt des Programms eher im Auslesen von EDBS-Daten als in der darauffolgenden Erzeugung von GIS-Datenstrukturen liegt, spreche ich im weiteren von einem "EDBS-Reader" (statt von einem "Konverter").

Die Idee zu **EDBS\_extra** ist während der Planung für das Projekt "Private Trinkwasserbrunnen im Landkreis Osnabrück" entstanden. Die vom Landkreis Osnabrück zur Verfügung gestellten ATKIS-Daten sollen in ein Fachinformationssystem unter ARC/INFO integriert werden, die Mittel der Universität erlaubten jedoch nicht die Anschaffung eines kommerziellen Konverters. Daher wurde die Entwicklung einer Behelfslösung als studentisches Projekt ausgeschrieben.

Ich danke J. Berlekamp für die Projektbetreuung und die Mitarbeit bei der Weiterentwicklung, M. Klein und S. Fuest für nützliche Hinweise, S. Ferber für die Durchsicht des vorliegenden Textes und dem Direktor des Instituts für Umweltsystemforschung, Prof. M. Matthies, fur das Thema der Projektarbeit ¨ und die Beschaffung der Basisliteratur. Ein herzlicher Dank geht noch an Jan-Oliver Wagner fur die Wiederbeschaffung des Source Codes und der Skripte zum ¨ Zwecke der Veröffentlichung.

Nach Ablauf der Projektzeit wurde EDBS extra weiterentwickelt. Ich weise ausdrücklich darauf hin, daß diese Software mit den auf Seite 14 aufgeführten Quelldateien und allen weiteren Bestandteilen urheberrechtlich geschützt ist.

Das Programm einschließlich des Quellcodes wird Interessenten unter der GNU Public License zur Verfugung gestellt. Dies bedeutet insbesondere, daß ¨ EDBS extra nicht Bestandteil anderer Software werden kann, die nicht GPL-kompatibel ist. Und daß der Autor keinerlei Garantie fur die Funk- ¨ tionsfähigkeit und Unschädlichkeit dieser Software gibt. Näheres ist unter http://www.rinners.de/edbs nachzulesen.

Zur erfolgreichen Installation und Benutzung des Readers sind gute UNIXund C-Kenntnisse nutzlich, da bis zu einer zufriedenstellenden Konfiguration ¨ einige Handarbeit erforderlich sein durfte. Die in der Anleitung empfohlenen ¨ Befehlsfolgen können nur Beispielcharakter haben ... viel Spaß und Erfolg!

### 2 EDBS- und ATKIS-Format

### 2.1 Einleitung

Das Amtliche Topographisch-Kartographische InformationsSystem (ATKIS) ist ein ca. 1985 von den Landesvermessungsbehörden der BRD begonnenes Projekt, mit dem im Bereich mittlerer und kleiner Maßstäbe eine einheitliche digitale Datenbasis für alle fachbezogenen Planungs- und Forschungsvorhaben aufgebaut wird. Zur Zeit befindet sich ATKIS in der ersten Aufbaustufe des Digitalen Landschaftsmodells 1:25000 (DLM 25/1). Dieser Datenbestand enthält in etwa diejenigen Objekte der Erdoberfläche, die auf einer herkömmlichen TK 25 repräsentiert sind, dies aber mit einer höheren Lagegenauigkeit. Die Daten des DLM werden im Format der Einheitlichen Datenbank-Schnittstelle (EDBS) an die Benutzer (Behörden, Forschungseinrichtungen und Unternehmen) abgegeben.

Das vorliegende Kapitel stellt eine Zusammenfassung der EDBS- und ATKIS-Kenntnisse dar, die ich mir im Selbststudium aus der "Dokumentation zum ALK/ATKIS-Datenaustausch" der AG Hannover und später aus der "ATKIS-Gesamtdokumentation" der AdV erarbeitet habe. Diese Dokumentationen beschreiben das konzeptionelle Datenmodell von ATKIS, seine Transformation in das logische Datenmodell der ALK/ATKIS-Datenbank, die für die Ubermittlung von ALK/ATKIS-Daten wesentlichen Parameter der EDBS und ¨  $-\text{ im } \text{Object}$ artenkatalog (ATKIS-OK) — die semantische Gliederung der Objekte in Objektbereiche und Objektgruppen.

Die Abkürzung *ALK* steht für *Automatisierte LiegenschaftsKarte*. Die ALK ergänzt ATKIS für große Maßstabsbereiche im Katasterwesen. In dieser Dokumentation gehe ich in der Regel nur auf das ATKIS-Datenmodell ein, das jedoch in Anlehnung an die ALK konzipiert wurde und große Ahnlichkeiten aufweist. Die wenigen Informationen über die ALK stammen aus dem  $ALK$ -Objektabbildungskatalog (OBAK).

### 2.2 EDBS-Sätze

Eine Zeile einer Datei im Format der EDBS (EDBS-Satz) hat im wesentlichen folgenden Aufbau:

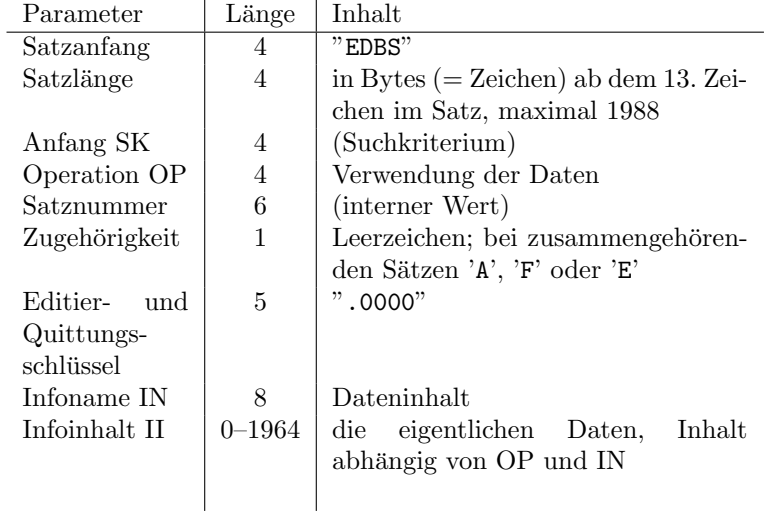

Eine Folge von EDBS-Sätzen wird als EDBS-Auftrag bezeichnet, wenn sie aus folgenden Satzarten besteht (ein "." steht für ein Leerzeichen):

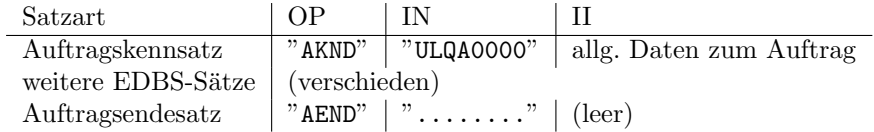

Falls im Auftragskennsatz im Inhalt der Information (II) das Datenelement "Datenkennung-ALK" belegt ist, enthalten die "weiteren EDBS-Sätze" ALK-Daten. Ist die "Datenkennung-DLM" belegt, liegen ATKIS-DLM-Daten vor.

Unter die Rubrik "weitere EDBS-Sätze" der obigen Tabelle fallen die folgenden (ALK/ATKIS-spezifischen) Satzarten:

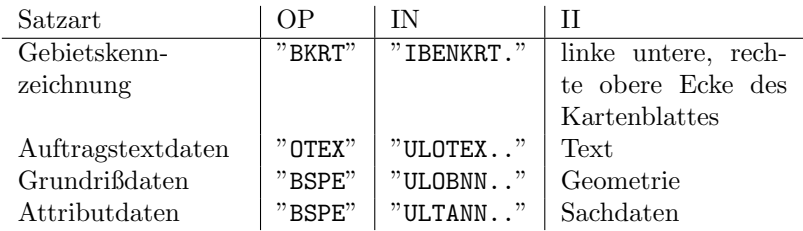

Die folgenden Ausführungen beziehen sich auf den EDBS-Parameter (= Feld) "Inhalt der Information" der beiden letzten Satztypen (vollständige Bezeichnung: "Objektdaten-Grundrißdatei" und "Objektdaten-Attributdatei"), die nahezu 100 Prozent eines EDBS-Auftrags mit ATKIS-Daten ausmachen.

### 2.3 ATKIS-Datengruppen

Die Grundrißdaten bestehen aus den Datengruppen Grundrißkennzeichen (Lage- bzw. Labelpunkt der im Satz repräsentierten Objekte; kommt pro Satz genau einmal vor), Endpunkt der Linie (nur bei Linien oder Flächen), Funktion der Linie (nur falls Endpunkt vorhanden), Fachparameter (Höhenangabe; nur für ATKIS vorgesehen; im DLM  $25/1$  noch nicht realisiert), *Lageparameter* (nur falls Endpunkt vorhanden: die Interpolations-/Stutzpunkte des Linienzuges zwi- ¨ schen Grundrißkennzeichen und Endpunkt), Funktion des Objekts, Besondere Information (nur falls Funktion des Objekts vorhanden) und Geometrieangabe (nur falls Funktion des Objekts vorhanden).

Die hierarchischen Beziehungen zwischen diesen Datengruppen gehen aus dem folgenden Schema hervor ("allgemeine Struktur der Grundrißdatei" gemäß Dokumentation zum ALK/ATKIS-Datenaustausch):

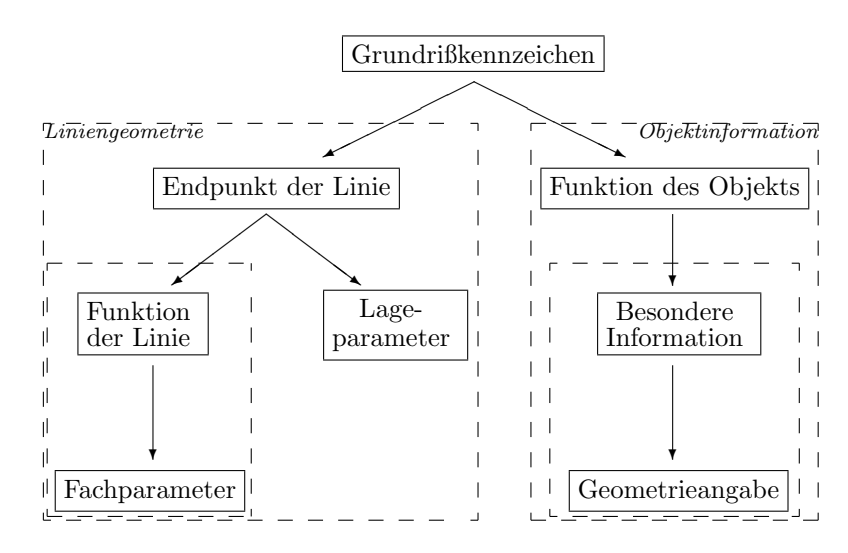

Das "Grundrißkennzeichen" ist in Verbindung mit dem Unterbaum "Liniengeometrie" als Anfangspunkt einer Linie oder eines (Teils eines) Flächenumrings zu interpretieren, beim Abarbeiten des Bereichs "Objektinformation" ist das "Grundrißkennzeichen" als Definitionsgeometrie eines Punktobjekts oder als Labelpunkt einer Linie oder Fläche zu sehen (abhängig vom Objekttyp).

Für jedes Objekt (Punkt, Linie, Fläche, komplexes Objekt) kommt im gesamten EDBS-Auftrag genau ein Grundrißdatensatz mit den objektbezogenen Datengruppen "Funktion des Objekts", "Besondere Information" und "Geometrieangabe" vor. Für Linien und Flächen gibt es zusätzlich einen oder viele weitere Grundrißdatensätze mit den linienbezogenen Datengruppen "Endpunkt der Linie", "Funktion der Linie", "Fachparameter" und "Lageparameter", die u.a. die Stützpunkte des Linienzugs bzw. Umrings der Fläche enthalten.

Die Attributdatensätze bestehen aus den Datengruppen Attributkennzeichen und Attribut:

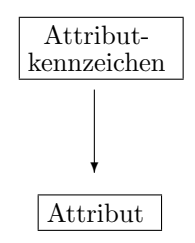

#### 2.4 Wiederholungsfaktor

Bis auf das Grundrißkennzeichen können alle Datengruppen in einem EDBS-Satz mehrfach hintereinander vorkommen. Die Anzahl der Wiederholungen wird durch einen Wiederholungsfaktor (WHF, 4 Zeichen, z.B. "0003" für dreimaliges Auftreten) vor der entsprechenden Datengruppe angegeben.

Die Verknüpfung von beispielsweise *einer* Liniengeometrie (Endpunkt und Lageparameter) mit mehreren Funktionsangaben (WHF für "Funktion der Linie" > "0001") dient der Vermeidung der mehrfachen (redundanten) Speicherung und Ubermittlung der Liniengeometrie.

Aufgrund der hierarchischen Beziehung der Datengruppen gelten die Wiederholungsfaktoren z.T. für mehrere voneinander abhängige Datengruppen (gestrichelt umrahmte Teilbäume des Schemas auf Seite 6).

Die zehn Datengruppen sind — gemäß dem ATKIS-Datenmodell — weiter untergliedert in Datenelemente. Einige dieser Datenelemente werden im folgenden näher beschrieben.

### 2.5 ATKIS-Datenelemente

#### Koordinatenrepräsentation

Die Datenelemente "Objektkoordinate" im Grundrißkennzeichen, Endpunkt der Linie, Lageparameter sowie Geometrieangabe in "Besondere Information" repräsentieren Punkte im Gauß-Krüger-Koordinatensystem. Sie sind 20stellig im Format Numerierungsbezirk (NBZ, 8 Zeichen) + Koordinaten im NBZ (12) angegeben.

Für ATKIS-Daten gilt: Der NBZ ergibt sich aus den ersten beiden Ziffern der x-Koordinate (Rechtswert), gefolgt von den ersten beiden Ziffern der y-Koordinate (Hochwert), der dritten Ziffer von x und einem Leerzeichen sowie der dritten Ziffer von y und einem Leerzeichen. Die relative Koordinate im NBZ ergibt sich aus sechs Ziffern für x und sechs für y, jeweils ab dem vierten Zeichen.

Die Zeichenfolge "34571.9.345689765421" entspricht demnach dem Punkt  $(3413456.89, 5797654.21)$  im Gauß-Krüger-System. Die Lagegeometrie der ATKIS-Objekte ist also auf cm genau angegeben.

#### Folie, Objektart und -typ

Die Datengruppen "Funktion der Linie" und "Funktion des Objekts" enthalten je eine dreistellige Foliennummer, die einer Einteilung der Objekte unter fachlichen Gesichtspunkten dient, und eine vierstellige Objektart gemäß ATKIS-Objektartenkatalog. Die erste Ziffer der Objektart gibt einen der Objektbereiche "Festpunkte" (Objektart 1...), "Siedlung", "Verkehr", "Vegetation", "Gewässer", "Relief" und "Gebiete" (Objektart 7...) an. Die zweite Ziffer ordnet das Objekt einer Objektgruppe innerhalb des Objektbereichs zu.

In der Datengruppe "Funktion des Objekts" findet sich das Datenelement "Objekttyp" mit den möglichen Ausprägungen 'P' (Punkt), 'L' (Linie), 'F' (Fläche), 'R' (Raster) und 'K' (komplexes Objekt). Ein komplexes Objekt wird bei der Digitalisierung der ATKIS-Daten dort gebildet, wo mehrere einfache Objekte auch als Ganzes angesprochen werden können, z.B. Fahrbahn und Stra- $\beta$ enkörper als "Straße (komplex)".

#### Objektnummer und Objektteilnummer

Die Objektnummer besteht aus sieben Ziffern und Zeichen und identifiziert ein Objekt eindeutig. Die dreistellige Objektteilnummer ist eindeutig innerhalb eines Objekts.

Die Objektnummer in den objektbezogenen Datengruppen der Grundrißdatensätze und in den Attributdatensätzen identifiziert das Objekt, auf das sich die übrigen Informationen dieser Datengruppen beziehen. In den linienbezogenen Datengruppen der Grundrißdatens¨atze gibt es zu einer Linie zwei Objektnummernfelder (rechts und links liegendes Objekt), so daß die Grenze zwischen zwei Flächenobjekten (gleicher Objektart) unter Angabe der beiden Flächen-IDs nur einmal vorkommt. Bei Linienobjekten ist nur eins der beiden Objektnummernfelder belegt.

Ein Objekt (eine Objektnummer), z.B. eine Straße, die durch ihren Namen als Einheit gekennzeichnet ist, kann in Objektteile (mit unterschiedlichen Objektteilnummern) gegliedert werden, z.B. dort, wo Straßenkreuzungen auftreten. Ein Linienzug vom Grundrißkennzeichen uber die Lageparameter bis zum End- ¨ punkt bildet dann einen solchen Objektteil, dem eigene Attribute und Text der "Besonderen Information" zugeordnet sein können.

#### Besondere Information - Text und Geometrie

Das Datenelement "Text" (33 Zeichen) in "Besondere Information" ist in Abhängigkeit vom Datenelement "Art der Information" auszuwerten. Mir liegt leider keine offizielle Liste der möglichen Codes für die Art der Information vor. Die folgenden Aussagen und die Behandlung der Datenelemente durch EDBS extra beruhen auf Erfahrungswerten.

Der Text kann eine topographische Bezeichnung des aktuellen Objekts enthalten. In diesem Fall beginnen die 33 Zeichen mit "GN", "KN" oder "ZN", und die nachfolgende Datengruppe "Geometrieangabe" enthält eine Positionierungsangabe für die Objektbezeichnung.

Andernfalls kann das Textfeld die Objektnummer eines Objekts enthalten, das Bestandteil des aktuellen komplexen Objekts ist.

Schließlich werden auch Referenzangaben für Über- und Unterführungen im Textfeld der Besonderen Information gespeichert, indem dort zwei Objektnummern mit je einer -teilnummer auftreten. Dies sind die Nummern der übereinanderliegenden Objektteile. Die Reihenfolge der Interpretation hängt vom Wert des Datenelements "Art der Information" ab.

Bei ALK-Daten enthält der Textfeld u.a. Straßencode und Hausnummer für Gebäude (Beginn mit "HA") sowie Flurstücksnummern ("FS").

#### Art der Liniengeometrie und Lageparameter

Das Vorhandensein und die Bedeutung der Datengruppe "Lageparameter" hängt ab von der Ausprägung des Datenelements "Art der Liniengeometrie" beim "Endpunkt der Linie". Der Wert "11" bedeutet "Gerade", und es gibt keine Lageparameter. "15" bedeutet "Vektor", und "Lageparameter" enthält eine Folge von Koordinaten der Brechpunkte (vertices) des Linienzugs.

Im ATKIS-Modell ist auch die Möglichkeit der Repräsentation von Kreisbögen und kubischen Splines vorgesehen. Diese Geometrien werden von EDBS extra (bisher) nicht ausgewertet.

#### Attributtyp und -wert

Eine Datengruppe "Attribut" besteht aus einem Attributtyp (4 Zeichen, z.B. "FKT." fur eine genaue Funktionsangabe) und einem Attributwert (7 Zei- ¨ chen, z.B. " $\ldots$ 2613" für "Anlage für astronomische Zwecke" gemäß ATKIS-Objektartenkatalog).

### 2.6 Beispiel

Grundrißdaten – Objektinformation

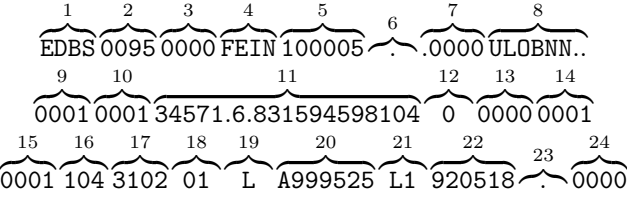

Erläuterungen (vgl. Schema auf Seite 6 und Kap. 2.5):

- 1 Satzanfang
- 2 Satzlänge ist 95 Zeichen/Bytes
- 3 (Anfangsadresse des Suchkriteriums 0)
- 4 Operationsschlüssel für Sekundärnachweis Grundriß eintragen
- 5 (interne EDBS-Satznummer)
- 6 Zugehörigkeitsschlüssel unbelegt
- 7 (Editier- und Quittungsschlüssel)
- 8 Name der Information für Grundrißdaten
- 9 WHF für alle Datengruppen zusammen (immer 1)
- 10 WHF fur Grundrißkennzeichen (immer 1) ¨
- 11 Grundrißkennzeichen (hier: Labelpunkt für Linie) (3418315.94,5765981.04)
- 12 (Prüfzeichen 0)
- 13 WHF für Liniengeometrie  $= 0$
- 14 WHF für Objektinformation  $= 1$
- 15 WHF für Funktion des Objekts  $= 1$  (immer 1)
- 16 Folie 104
- 17 Objektart 3102 (= Weg)
- 18 (Aktualität des Objekts 01)
- 19 Objekttyp  $L =$  Linie
- 20 Objektnummer A999525
- 21 (Modelltyp L1)
- 22 (Entstehungsdatum 18.5.1992)
- 23 (Veränderungskennung)
- 24 WHF für Besondere Information und Geometrieangabe =  $0$

### Grundrißdaten – Liniengeometrie

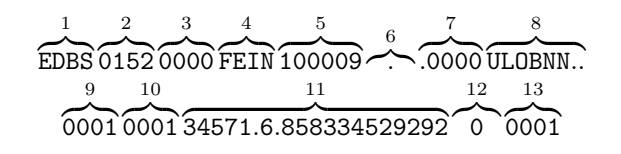

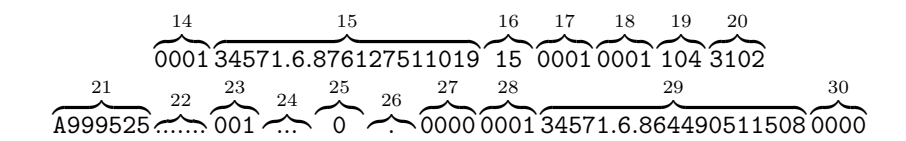

Erläuterungen (siehe auch voriger Abschnitt):

- 2 Satzlänge ist 152 Zeichen/Bytes
- 11 Grundrißkennzeichen (hier: Anfangspunkt) (3418583.34,5765292.92)
- 13 WHF für Liniengeometrie  $= 1$
- 14 WHF für Endpunkt der Linie  $= 1$  (immer 1)
- 15 Endpunkt (3418761.27,5765110.19)
- 16 Art der Lagegeometrie 15 (Vektor =  $arc$  in ARC/INFO)
- 17 WHF für Funktion der Linie und Fachparameter  $= 1$
- 18 WHF für Funktion der Linie  $= 1$  (immer 1)
- 19 Folie 104
- 20 Linienart (= Objektart) 3102
- 21 Objektnummer 1 (bei Flächen: linkes Objekt) A999525
- 22 Objektnummer 2 (bei Flächen: rechtes Objekt) unbelegt
- 23 Objektteilnummer 1 (vom linken Objekt) 1
- 24 Objektteilnummer 2 (vom rechten Objekt) unbelegt
- 25 (Linienteilung 1 links 0)
- 26 (Linienteilung 2 rechts unbelegt)
- 27 WHF für Fachparameter = 0
- 28 WHF für Lageparameter  $= 1$
- 29 Lageparameter (= vertex in ARC/INFO) (3418644.90,5765115.08)
- 30 WHF für Objektinformation  $= 0$

#### Attributdaten

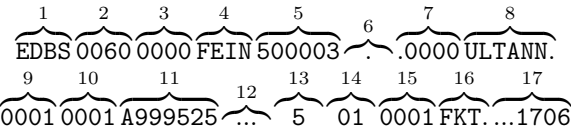

Erläuterungen:

- 2 Satzlänge ist 60 Zeichen/Bytes
- 8 Name der Information für Attributdaten
- 10 WHF für Attributkennzeichen  $= 1$
- 11 Objektnummer A999525
- 12 Objektteilnummer unbelegt
- 13 (Prufzeichen 5) ¨
- 14 (Aktualität 01)
- 15 WHF für Attribut  $= 1$
- 16 Attribut FKT (genaue Funktionsangabe)
- 17 Attributwert 1706 (= Radweg)

### 2.7 Umsetzung der Datenelemente in EDBS extra-Dateien

Die folgenden Tabellen geben daruber Aufschluß, welche ATKIS-Datenelemente ¨ sich nach dem Einlesen und der anschließenden Datenaufbereitung in welchen Dateien der Unterverzeichnisse edx files und dom files wiederfinden. Alle EDBS extra-Dateien sind im ASCII-Format, d.h. als reine Textdateien, abgespeichert. Die Angabe "nicht gelesen" bedeutet, daß die entsprechenden Daten beim Lesevorgang zwar benutzt wurden, jedoch keine Notwendigkeit bestand, sie mit abzuspeichern.

### Objektinformation:

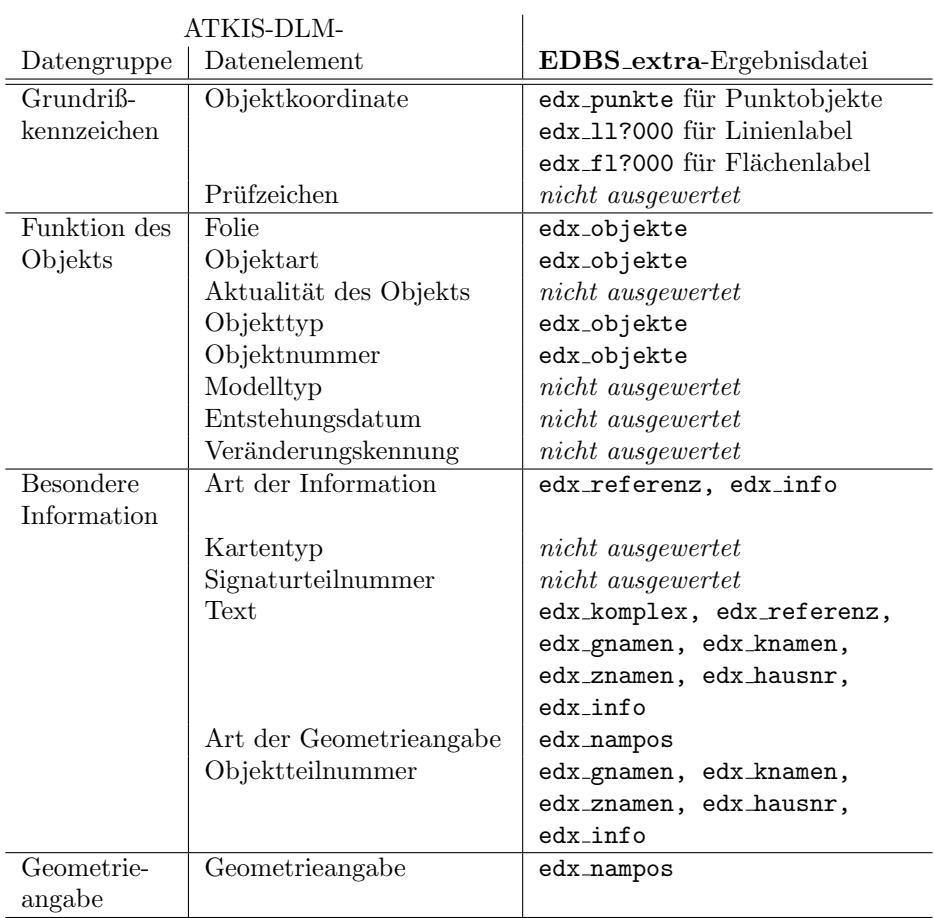

### Liniengeometrie:

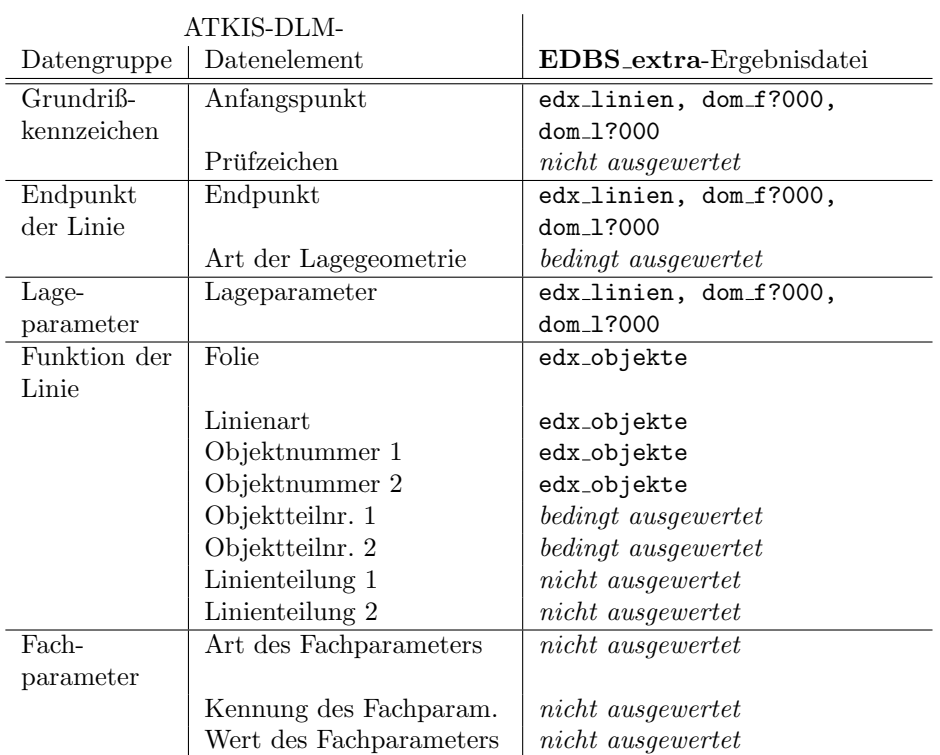

### Attributdaten:

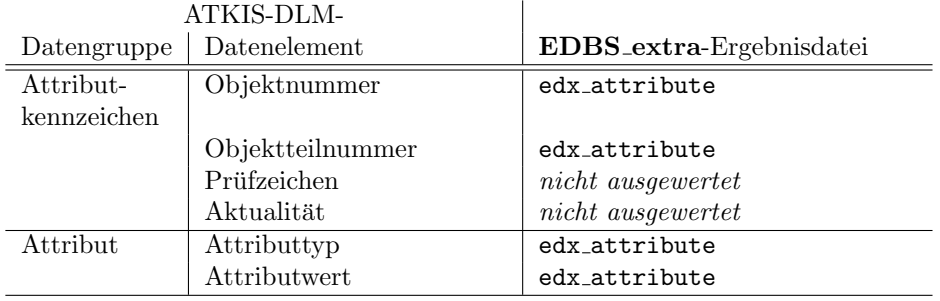

### 3 Installation von EDBS extra

EDBS extra besteht aus den C-Quellen und dem makefile, der Ihnen vorliegenden Kurzbeschreibung extra.tex, den Shell-Skripten extra.run, extra.r1, extra.stat und extra.mape und den ARC/INFO-Batchdateien arc topo, arc tab und arc display.

```
Liste der C-Module
admini.c/.h
atkis.c/.h
attribut.c/.h
domino_sort.c
edbs.c/.h
edx.c/.h
fp edx.c/.h
grundriss.c/.h
```
Zur Installation von EDBS extra werden diese Dateien auf die Festplatte des Installationsrechners kopiert. Durch den Aufruf des Befehls make werden die ausführbaren Dateien edx und dom erzeugt. Sollten hierbei Fehler oder Warnungen auftreten, so ist zunächst das makefile auf seine Verträglichkeit mit dem verwendeten System zu überprüfen (z.B. Vorhandensein des C-Kompilers). Stammen die Meldungen vom Kompiler, so muß u.U. der Programmtext angepaßt werden . . .

EDBS extra wurde auf SUN Sparc Station IPC und Sparc Station 20 mit 32 bzw. 128 MB Hauptspeicher unter SOLARIS 2.4 entwickelt und getestet. Die im weiteren erwähnten Performance-Werte beziehen sich auf diese Maschinen. Erfahrungen mit anderen (geringeren) RAM-Größen sind bisher nicht bekannt. Für einen vollständigen Lesevorgang sollte mindestens doppelt soviel freie Festplattenkapazität zur Verfügung stehen, wie die EDBS-Quelldateien einnehmen!

### 4 Lesevorgang

### 4.1 Einleitung

Die Ihnen vorliegenden EDBS-Daten haben Sie — vermutlich von einer Vermessungsbehörde — als "unleserliche" Folge von ASCII-Zeichen erhalten. Aufgabe des Readers ist es, aus diesem Zeichenstrom auf Basis der EDBS- und der ATKIS-Formatbeschreibungen "lesbare" und verwertbare Daten zu machen.

In diesem Schritt werden beispielsweise aufgrund der Überprüfung der Header der EDBS-Sätze die verschiedenen Funktionen zum Lesen der Informationsinhalte aufgerufen. Diese wandeln u.a. die ALK/ATKIS-Koordinatendarstellung in Gauß-Kruger-Format um, kopieren Geometriedaten, die im EDBS-Satz zur ¨ Datenreduktion mehreren Objekten zugeordnet waren, und speichern die gewonnenen Informationen objektweise ab.

#### 4.2 Aufruf

Das Einlesen der Daten erfolgt durch den Aufruf von edx. Als Input wird ein EDBS-Auftrag erwartet, d.h. eine Folge von EDBS-Sätzen, beginnend mit einem Auftragskenn- und abgeschlossen durch einen Auftragsendesatz. Der EDBS-Auftrag muß im ASCII-Format in einer Datei vorliegen, deren Inhalt edx per UNIX-Pipetechnik oder -Ausgabeumlenkung zugeführt wird: edx < edbs\_quelle.

edx gibt in diesem Fall die Nummer und die Art des gerade gelesenen EDBS-Satzes auf die Standardausgabe aus. Dieser Output ist hilfreich, um Fehler beim Erkennen der Satzart herauszufinden, kann im Normalfall jedoch durch Umlenkung auf das Nulldevice "geschluckt" werden: edx < edbs\_quelle > /dev/null.

Fehlermeldungen werden von edx nur auf den Standardfehlerkanal, i.d.R. den Bildschirm, geschrieben. Es erfolgt keine generelle Uberprüfung der Syntax der EDBS/ATKIS-Quelldateien. Wenn der Input nicht mit dem von EDBS extra erwarteten Format übereinstimmt, kann es zu Fehlermeldungen, aber auch zu unbrauchbaren Ergebnissen kommen!

Das Ergebnis des Lesevorgangs wird — aufgrund seiner Komplexität — in einer Reihe von Dateien des Typs edx  $*$  im Unterverzeichnis edx files gesichert. Falls diese Dateien vom vorhergehenden Einlesen noch existieren, müssen Sie sie zunächst unbedingt löschen, z. B. mit make clean, da die neu gelesenen Daten an ein existierendes File angehängt würden. Dies ist nur erwünscht, falls zusammengehörende EDBS-Sätze bearbeitet werden.

Das Einlesen eines EDBS-Auftrags von etwa 600 kB dauert auf einer SPARC 20 ca. fünf Sekunden Realzeit.

### 4.3 Ergebnis

Die Ergebnisdateien im Unterverzeichnis ${\tt edx\_files}$ enthalten gemäß folgender Tabelle zeilenweise die Infos aus je einem EDBS-Satz zu je einem Objekt:

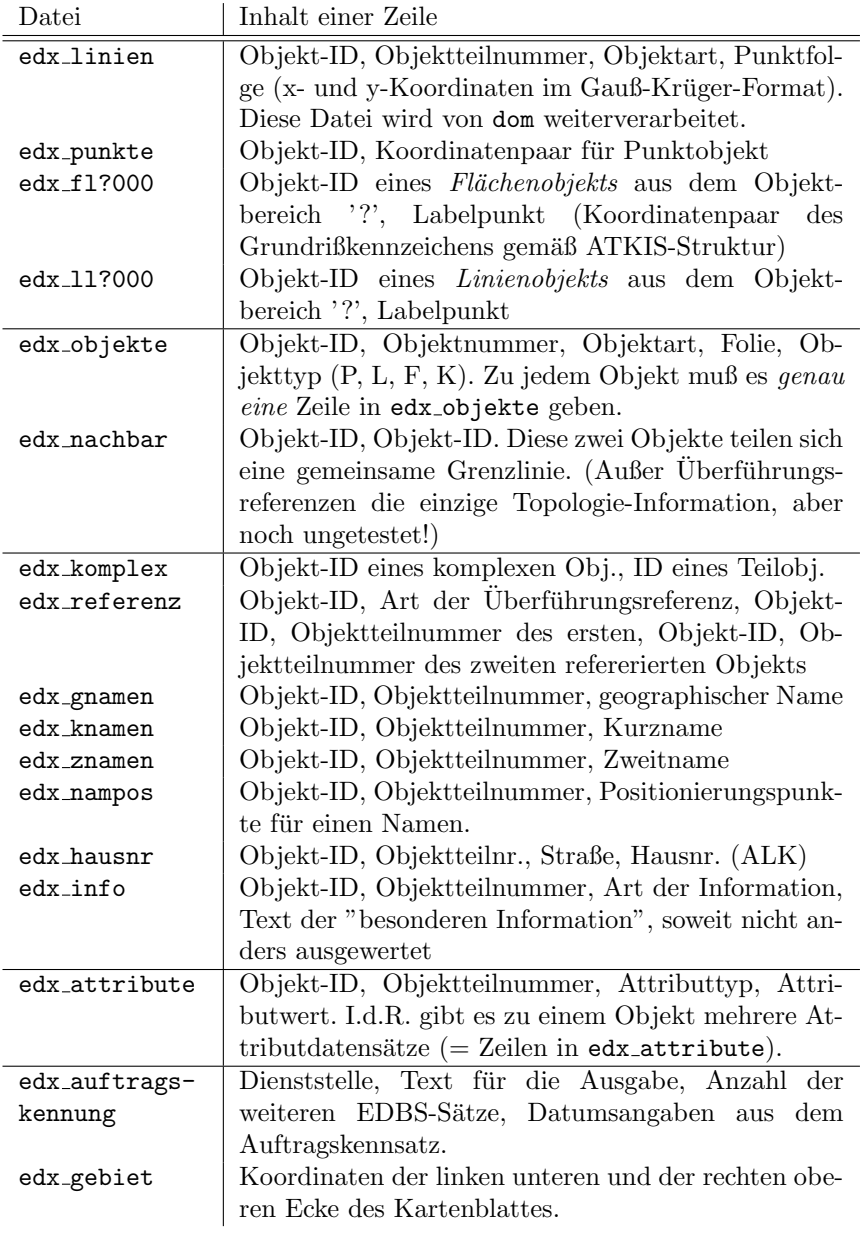

In Abschnitt 2.7 wurde bereits aus Sicht des ALK/ATKIS-Datenmodells aufgelistet, welche Datenelemente in welcher Ergebnisdatei gesichert werden. Dort können Sie auch feststellen, welche Datenelemente von  $\mathbf{EDBS}\_\mathbf{extra} \,nicht$ ausgewertet werden.

### 5 Daten-Aufbereitung

### 5.1 Zweck

Zusammengehörige Geometrieangaben können im EDBS-Auftrag auf viele, weit auseinanderliegende Sätze verstreut sein. Insbesondere sind Objektdaten (Geometrie und Objektart) und Attributdaten voneinander getrennt. Die Verbindung ist lediglich durch die eindeutige ATKIS-Objektnummer gesichert, die zur späteren Weiterverarbeitung im GIS von **EDBS\_extra** in eine ganzzahlige ID umgewandelt wird (vgl. Hinweis unter 7.2 auf Seite 20).

Um vielgliedrige Linienzüge sowie Flächenumrandungen wieder zusammenzufügen, wird zunächst die gelesene Liniengeometrie (edx\_linien) nach den Objekt-IDs sortiert. Anschließend versucht das Modul dom, Linienzuge mit glei- ¨ cher Objekt-ID zu verketten. Abhängig von der Objektart und vom Erfolg der Verkettung werden alle zu einem Objekt gehörenden Linienzüge unter ihrer ID zusammen abgespeichert.

Da das Modul versucht, neue Linienzüge an allen Enden und in allen Richtungen zu verknüpfen, nenne ich diesen Prozess "Domino-Sortierung". (Eine ausführliche Beschreibung des verwendeten Algorithmus soll später erfolgen.)

### 5.2 Aufruf

Das UNIX-Kommando sort -o edx linien sortiert edx linien sortiert die Linienzüge. Die Verkettung wird mit dom < edx\_linien\_sortiert gestartet.

Sortierung und Verkettung dauern auf dem Entwicklungsrechner bei einem typischen EDBS-Auftrag wiederum etwa fünf Sekunden Echtzeit.

### 5.3 Ergebnis

Die Dateien dom f?000 enthalten — getrennt nach ATKIS-Objektbereich die Objekte, für die die Verkettung der einzelnen Linienzüge einen geschlossenen Umring ergeben hat. Auf die Objekt-ID folgen zeilenweise die Stutzpunkte ¨ des Umrings. Ein Objekt wird mit einer "END"-Zeile abgeschlossen.

Die Dateien dom 1?000 enthalten unter ihrer ID die verketteten Linienzuge der Objekte, bei denen kein geschlossener Umring entstanden ist. Falls bei der Verkettung für eine Objekt-ID nicht alle Linienzüge miteinander verknüpft werden konnten, werden diese Linienzüge getrennt hintereinander unter der gleichen ID abgespeichert.

dom objekte enthält zu jedem bearbeiteten Objekt die Information, wieviele Linien (von insgesamt wievielen Objektteilen) verkettet wurden.

### 6 Automatisierung

### 6.1 Daten einlesen

Das Shell-Skript extra run zeigt exemplarisch, wie das Einlesen der Daten mit EDBS\_extra automatisiert werden kann. Wenn Sie mehrere EDBS-Aufträge (= Quelldateien) zu bearbeiten haben, so schreiben Sie die Dateinamen in eine Liste: 1s x-v34\* > extra\_quellen. Wenn Sie diesem Beispiel folgen, dürfen Sie nicht vergessen, den Namen "extra quellen" selbst wieder aus der Datei extra quellen zu löschen. Sie können natürlich auch nur einen oder wenige Dateinamen (von Hand) in die Liste schreiben.

extra\_run ruft für jede Datei in dieser Liste einmal das Hilfsskript extra\_r1 auf, das einen einzelnen EDBS-Auftrag bearbeitet (Einlesen, Sortierung, Verkettung). Die neuen Daten werden dabei jeweils an die bestehenden Dateien angehängt. Daher muß extra\_run vor dem ersten Aufruf von extra\_r1 alle Uberbleibsel von früheren Aufrufen löschen — sichern Sie also noch benötigte Daten unter anderen Dateinamen als den vom Programm vergebenen (edx\_\* und dom.\* in den entsprechenden Unterverzeichnissen)!

Nach der Schleife, d.h. nach Bearbeitung des letzten EDBS-Auftrags, können noch Aufräumarbeiten durchgeführt werden. Zur Weiterverarbeitung in ARC/INFO mussen z.B. die Dateien, die Geometriedaten enthalten, mit einem ¨ "END" abgeschlossen werden: echo 'END' >> dom l2000 etc.

Die vollständige Bearbeitung aller ATKIS-Quellen des Landkreises Osnabrück dauerte ca. 45 Minuten.

### 6.2 Kartenausdehnung

Das Skript extra mape wertet die Datei edx gebiet mit den Blattecken der bearbeiteten EDBS-Quellen insoweit aus, daß die kleinste vorkommende x- und die kleinste y-Koordinate aller linken unteren Ecken und die größte x- und y-Koordinate aller rechten oberen Ecken in die Datei edx mapextent ausgegeben werden, die damit den kleinstmöglichen rechteckigen Ausschnitt definiert, der alle gelesenen ATKIS-Objekte enthält. Diese Koordinaten können Sie im mape-Befehl in ARC/INFO verwenden.

### 6.3 Statistik

Schließlich stellt das Skript extra\_stat Ihnen die Möglichkeit zur Verfügung, einige statistische Angaben über den letzten Lesevorgang abzufragen. Die Berechnung erfolgt auf Basis der edx \*- und dom \*-Dateien erst mit Aufruf von extra stat; daher dauert die Ausfuhrung des Befehls eine Weile. Benutzt wer- ¨ den die UNIX-Kommandos grep und wc, indem das Muster "END" in den Ergebnisdateien gesucht wird und die gefundenen Zeilen gezählt werden.

### 7 Einlesen in ARC/INFO

### 7.1 Einleitung

In diesem Kapitel wird erläutert, wie die edx\_\*- und dom\_\*-Files mit Objektgeometrie und Sachdaten in die Datenbank von ARC/INFO umgesetzt werden können. Ziel ist dabei die Erzeugung von nach ATKIS-Objektbereich und nach Objekttyp getrennten Coverages für Linien- bzw. Flächenobjekte sowie eines Coverages für alle Punktobjekte. Die Unterscheidung nach Objekttypen ermöglicht also ein getrenntes Einlesen in coverages fur die feature types in ARC/INFO ¨ (point, line und area), w¨ahrend die Unterscheidung nach Objektbereichen diese coverages übersichtlicher macht.

Bei ALK-Daten werden (wg. der zu erwartenden geringeren Datenmengen) alle Objekte in einem Coverage abgespeichert. Desweiteren werden Objektinformation und Attributangaben (ATKIS) in INFO-Tabellen eingelesen.

Die Skripte wurden unter ARC/INFO Version 6.1.2. und 7.0.2. getestet. Es handelt sich um Dateien mit Befehlssequenzen, die ARC/INFO als Batchdateien zugeführt werden: cat arc\_topo | arc.

Der Import der Daten ins GIS ist wesentlich zeitaufwendiger als das zuvor beschriebene Einlesen und Aufbereiten. Es handelt sich bei der Konvertierung der Daten des Landkreises Osnabrück (ca. 2000 km<sup>2</sup>) um mehrere Stunden.

### 7.2 Erzeugen der Coverages

Das Einlesen der Geometrieinformation von Linien und Flächen aus den ASCII-Dateien in ARC/INFO geschieht folgendermaßen (vgl. Skript arc\_topo):

```
GENERATE <polygon_cover> bzw. \langlelinien_cover>
      INPUT /.../DOM FILES/DOM F?000 bzw. DOM L?000
     POLYGONS bzw. LINES
      INPUT /.../EDX FILES/EDX FL?000 bzw. EDX LL?000
     POINTS
```
QUIT

Die erste Zeile startet von arc: aus das GENERATE-Kommando, das als Parameter einen neuen Coverage-Namen erhält, z.B. "see" für ein Coverage, das die flächenhaften Objekte des ATKIS-Objektbereichs 5 enthalten soll.

Innerhalb des Generate-Moduls wird die Inputdatei angegeben, z.B. dom files/dom p5000 für die Gewässerflächen. Nach dem Einlesen der Polygone wird als zweiter Input die Datei mit den Labelpunkten angegeben, im Beispiel das File edx files/edx pl5000. Das Einlesen der Labelpunkte ist notwendig, damit ARC/INFO die von **EDBS\_extra** übergebene ID als User-ID im feature attribute table einträgt.

Die User-ID (Objekt-ID) wird von EDBS extra aus der ATKIS-Objektnummer berechnet, da Arc/Info fur dieses Item keine Kombination aus ¨ Ziffern und Buchstaben zuläßt. Aufgrund des maximal möglichen Werts für die User-ID können bei der Berechnung von insgesamt sieben Stellen nur die letzten fünf Stellen berücksichtigt werden. Überprüfen Sie daher beim Auftreten von Inkonsistenzen, ob die Datei edx objekte Zeilen mit verschiedener ATKIS-Objektnummer aber gleicher Objekt-ID enthält (sort, uniq).

Nach dem Einlesen der Definitionsgeometrie wird die Topologie erzeugt. Bei Liniencoverages wird BUILD benutzt, da die ATKIS-Objekte bei Uberschneidun- ¨ gen die Objektteilnummer wechseln, so daß es keine Intersections geben sollte. Dies wird bei der Verkettung durch das EDBS\_extra-Modul dom auch berücksichtigt, indem Objektteile von Linienobjekten getrennt abgespeichert werden, so daß bei GENERATE LINES dort ein Knoten (node) entsteht, wo zwei Objektteile aneinanderstoßen.

Bei Polygoncoverages muß jedoch der Befehl CLEAN benutzt werden, da bei benachbarten Flächen die Grenze zweimal vorhanden ist, und Arc/Info auf dem Mittelpunkt jeder Grenzlinie eine Intersection diagnostiziert.

Nach dem Erzeugen der .aat/.pat-Files werden diesen zwei weitere Items hinzugefügt, um die Selektion von arcs bzw. polygons nach Objekt-ID und Objektart zu erleichtern: ADDITEM L 2000.PAT l 2000.PAT ID 4 10 B und ADDITEM L 2000.PAT l 2000.PAT ART 4 5 B. Sobald die INFO-Tabelle "OB-JEKTE" existiert (vgl. Abschnitt 7.3), werden die neuen Items im INFO-Modul wie folgt mit Werten belegt:

SELECT L 2000.PAT  $CALCULATE$   $ID = L_2000 - ID$ SORT ON ID RELATE OBJEKTE BY ID CALCULATE ART = \$1ART

Die ID wird also gleich der User-ID (auch Cover-ID) gesetzt. Dies dient ausschließlich der Verkurzung des Itemnamens. Die Objektart wird aus dem ¨ gleichnamigen Feld der Objekttabelle kopiert.

Falls Sie feststellen, daß sie häufig Selektionen nach Objektarten durchführen, empfiehlt es sich, einen Index auf das Item ART erstellen zu lassen:

INDEX L 2000 LINE

INDEXITEM L 2000.PAT ART

#### 7.3 Erzeugen der Attributtabellen

Die Batchdatei arc tab wird dazu benutzt, die tabellarischen Ergebnisse von EDBS extra in INFO-Tabellen einzulesen. In der folgenden Ubersicht sind die ¨ edx\_\*-Inputdateien den INFO-Tabellen gegenübergestellt:

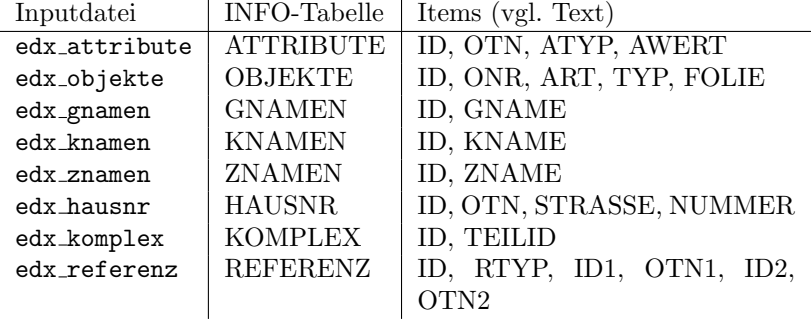

Die wichtigste Tabelle ist sicherlich OBJEKTE, denn sie erlaubt die Zuordnung von Objektart und Folie sowie Objektnummer und -typ zu einzelnen Objekten. Der Zugriff erfolgt über RELATE mit der ID als Relate-Item.

Die Tabellen ?NAMEN enthalten geographische, Kurz- und Zweitnamen, die nur für ALK-Daten sinnvolle HAUSNR-Tabelle enthält Straßencode und Hausnummer für Gebäude-Polygone.

KOMPLEX speichert zeilenweise die ID eines komplexen Objekts und die ID eines Objekts, welches Bestandteil des ersten ist. Jedes komplexe Objekt mußte ¨ daher in mindestens zwei Zeilen auftreten — mit jeweils einem seiner Teilobjekte.

Die REFERENZ-Tabelle verknüpft übereinanderliegende Objekte (z.B. Autobahn und Eisenbahnlinie unter einer Autobahnbrücke). Das Item RTYP unterscheidet zwischen Über- und Unterführung (codiert gemäß ATKIS-Referenztyptabelle). Die Referenz bezieht sich auf zwei Objektteile.

ATTRIBUTE listet schließlich die Sachdaten als Kombination von Attribut ("Attributtyp") und Ausprägung ("Attributwert") auf.

### 7.4 Darstellung

Die Erarbeitung einer Darstellungsform für die gelesenen ATKIS-Daten hängt von der jeweiligen Anwendung ab und muß dem ARC/INFO-Fachmann vorbehalten bleiben. I.d.R. werden dabei Lookup-Tabellen benutzt werden, die den ATKIS-Objektarten bestimmte Signaturen (Symbole) und Bezeichnungen zuordnen.

# 8 Programmbeschreibung

Die nachfolgende Tabelle zeigt die Aufgabenverteilung innerhalb der C-Module von EDBS\_extra:

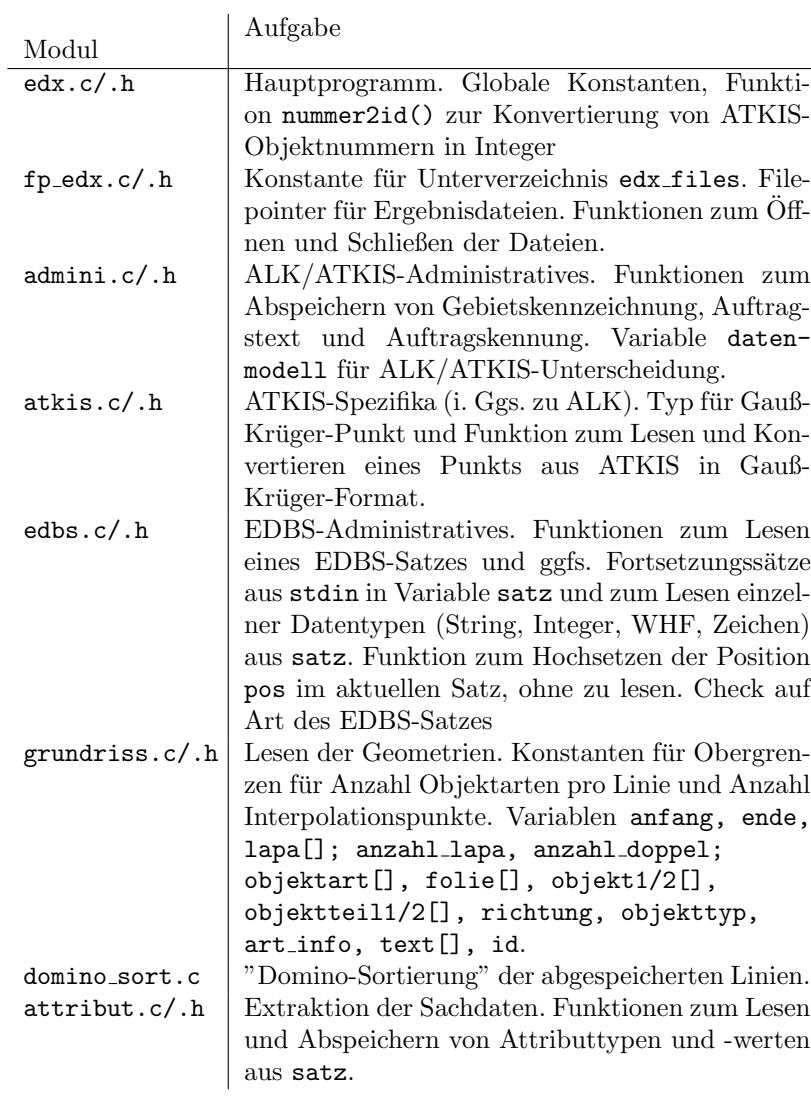

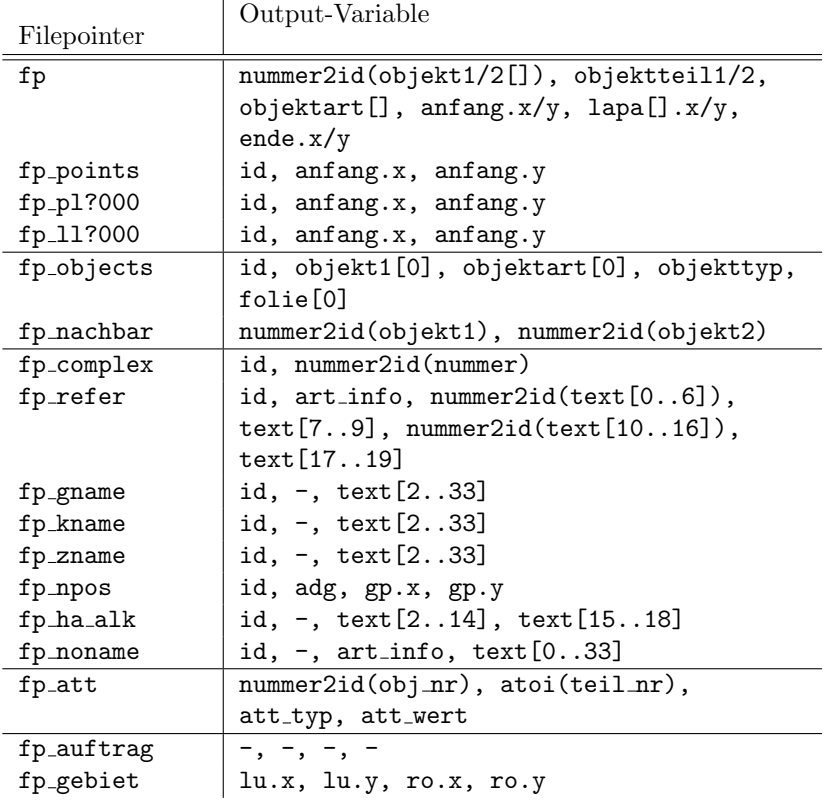

In Analogie zu Tabelle 4.3 seien noch die in EDBS extra verwendeten Filepointer und die in den Files jeweils abgespeicherten Variablen aufgelistet:

Weitere Details zur Implementation von EDBS extra sind den Kommentaren im Programmtext zu entnehmen. Die Erläuterung des Zwecks einzelner Funktionen findet sich dabei in den .c-Modulen, nicht in den .h-Dateien.

## 9 Literatur

- 1. AG Hannover in den Vorhaben ALK/ATKIS: Dokumentation zum ALK/ATKIS-Datenaustausch. Nds. Landesverwaltungsamt – Landesvermessung –, Hannover 1993
- 2. Arbeitsgemeinschaft der Vermessungsverwaltungen der Länder der Bundesrepublik Deutschland (AdV): Gesamtdokumentation ATKIS. Landesvermessungsamt NRW, Bonn 1989
- 3. Environmental Systems Research Institute (ESRI): ARC/INFO 6.1 User's Guide: ARCPLOT Command References. Redlands, CA 1992
- 4. Krämer & Dr. Schüller: Kommunikationswerkzeuge mit unterschiedlichen GIS-Plattformen zum Austausch raumbezogener Daten. (Studie im Auftrag des UBA) Krefeld 1993